# Мобильное приложение для изучения биологии

 $\beta$ . С. Ярош $^1$ К.Ю. Романовский<sup>2</sup> А. В. Корнилова<sup>3</sup>

<sup>1</sup>Программная инженерия, группа 17.Б11-мм, математико-механический факультет, СПбГУ

<sup>2</sup>к.ф.-м.н., доцент, научный руководитель <sup>3</sup>ведущий программист ООО «КиберТех Лабс», консультант

29 апреля 2021 г.

- Изучение биологии часто осложнено отсутствием возможности изучения образцов на практике
- Микроскопия позволяет изучить большое количество образцов в различных областях биологии
- Школьные микроскопы не позволяют увидеть весь образец целиком, оцифровать его для дальнейшего изучения

 $200$ 

# Мобильный микроскоп: применение

- Позволит изучать биологические образцы не только в школе, но и дома
- Предоставит возможность получить цифровую версию образца, которую можно осмотреть целиком на смартфоне
- Даст возможность изучать биологию на примерах и экспериментах и увлечь ребенка наукой

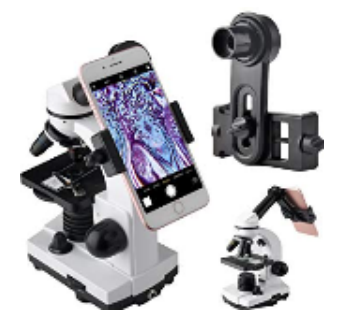

Рис.: Мобильный микроскоп

# Мобильный микроскоп: устройство

- Дистанционно управляемый со смартфона микроскоп
- Смартфон захватывает видео с микроскопа для дальнейшей обработки

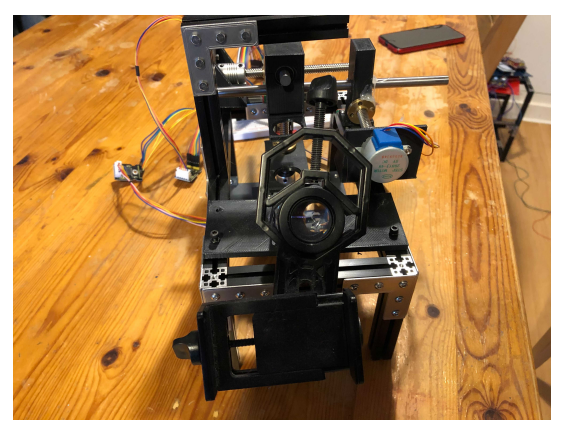

Рис.: Функциональный прототип микроскопа

- <span id="page-4-0"></span>Захват видео и фото с микроскопа для дальнейшей обработки
- Обработка изображений и видео с микроскопа с помощью мобильной библиотеки (stitching, 3D model, focus-stacking)
- Встроенный фоторедактор

## Мобильное приложение: дизайн

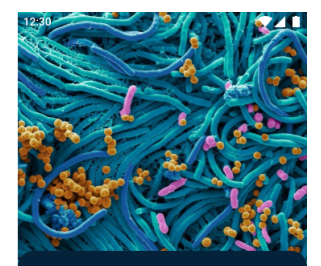

#### Welcome to the **MEL Microscope App**

Adjust samples, pinch to zoom, and use different modes to study the smallest details.

 $- \cdots$ 

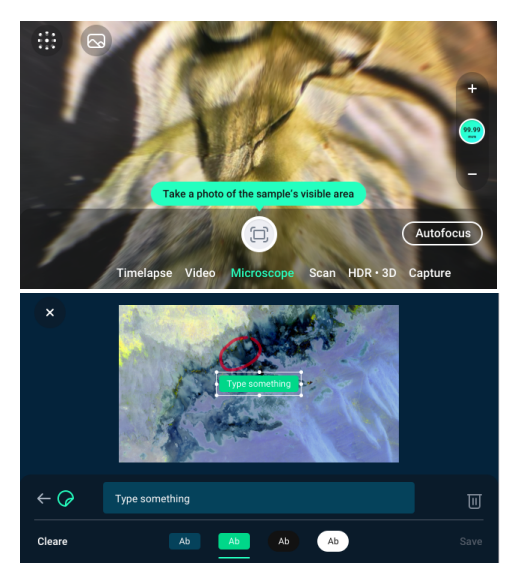

凸  $\rightarrow$ 

# Рис.: Пример дизайна прил[оже](#page-4-0)[ни](#page-6-0)[я](#page-4-0)

 $QQ$ 

<span id="page-6-0"></span>Разработать ПО для мобильного микроскопа, а именно: программное обеспечение для контроллера микроскопа, позволяющее дистанционно управлять им, и мобильное приложение для ОС Android.

4 D F

- <sup>1</sup> Сделать обзор технологий для разработки мобильного приложения для ОС Android
- <sup>2</sup> Спроектировать и реализовать ПО для управления микроскопом на базе Arduino
- <sup>3</sup> Разработать протокол обмена сообщениями для мобильного приложения и микроскопа
- <sup>4</sup> Спроектировать и реализовать мобильное приложение для изучения биологии для ОС Android
- <sup>5</sup> Внедрить в разработанное приложение библиотеку для обработки изображений с микроскопа

Подходы к мобильной разработке:

- Нативный
- С использованием кроссплатформенного фреймворка
	- **Beact Native**
	- Xamarin
	- **e** Flutter
	- Qt

#### Выбранный подход

Основной задачей приложения является работа с камерой смартфона, обработка изображений и их редактирование, поэтому было принято решение использовать нативный подход для разработки приложения с использование языка программирования Kotlin.

# ПО для микроскопа: требования

- Возможность управления с помощью команд, передаваемых по Bluetooth
- Параллельное исполнение нескольких команд с возможностью отмены
- Уведомление о завершении выполнения команды
- Информирование о возможных ошибках
- Возможность запросить информацию о текущем положении приборного столика

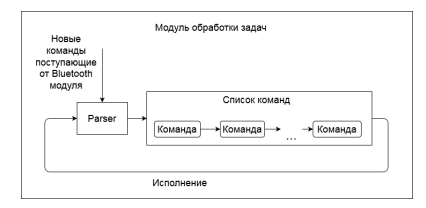

Рис.: Принцип работы программного обеспечения микроскопа

 $\Omega$ 

化重新润滑脂

◂**◻▸ ◂<del>⁄</del>** ▸

#### Требование

Простота протокола для увеличения скорости распознавания команд на стороне микроскопа и возможность понимания команд человеком.

- Команды микроскопу (каждая имеет вид «номер команды»:«имя команды» «аргументы»\$)
	- a mov
	- get
	- stop
	- estop
	- calib
- Сообщения от микроскопа (каждое имеет вид «тип сообщения» «номер команды» «аргументы»\$)
	- ans
	- err
	- cancel

 $QQ$ 

# Мобильное приложение

Технологии:

- паттерн MVP
- Moxy
- Kotlin Coroutines
- CameraX

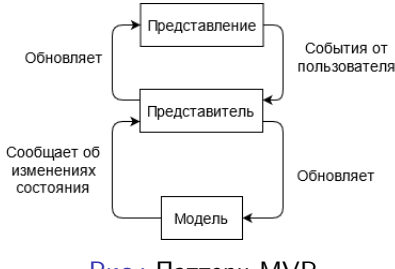

Рис.: Паттерн MVP

重

 $\rightarrow$  3  $\rightarrow$  3  $\rightarrow$ 

**K ロ ▶ K 何 ▶** 

 $299$ 

## Связь с микроскопом

Для связи с микроскопом была реализована библиотека, позволяющая:

- поддерживать соединение, используя Bluetooth
- легко добавлять новые технологии связи
- тестировать приложение без микроскопа

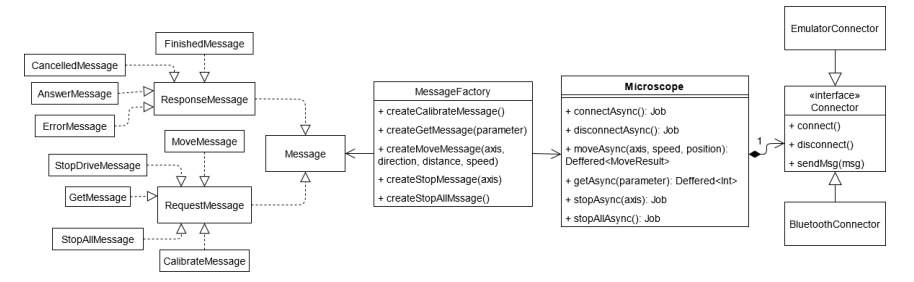

Рис.: Архитектура библиотеки для связи с микроскопом

 $QQ$ 

イロト イ押ト イヨト イヨト

- Разработана в ходе дипломной работы Владимира Кутуева
- Кроссплатформенная библиотека на С++
- Подключение с использованием JNI
- VideoProcessor с необходимой конфигурацией

VideoProcessor

+ VideoProcessor(options)

+ ProcessFrame(frame)

+ GetResult(): limage

+ Release()

Рис.: VideoProcessor API

つひひ

- Для обработки изображений, захваченных с микроскопа, была внедрена мобильная библиотека, разработанная в ходе дипломной работы Кутуева Владимира.
- Взаимодействие с микроскопом и обработка изображений были вынесены в специальные сценарии взаимодействия. В приложении были реализованы сценарии для:
	- фокус-стекинга
	- автофокуса

# Архитектура модуля сценариев взаимодействия с микроскопом

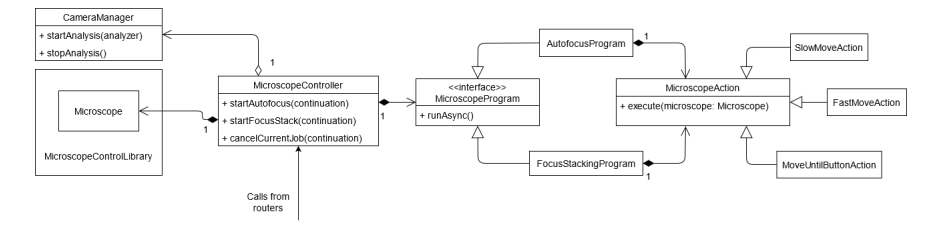

Рис.: Архитектура модуля сценариев взаимодействия с микроскопом

重

 $QQQ$ 

イロト イ母 ト イヨ ト イヨ トー

## Фоторедактор

Функциональность:

- поворот и обрезка (используется библиотека uCrop $^1)$
- рисование
- добавление стикеров

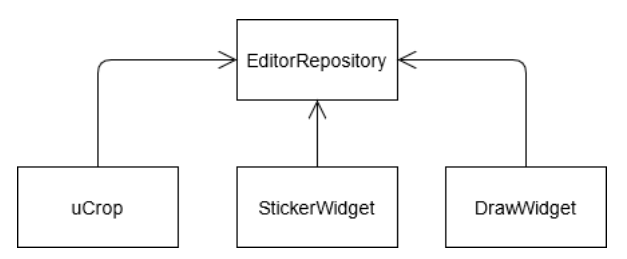

Рис.: Реализация хранения состояний фоторедактора для операций "Undo"и "Redo"

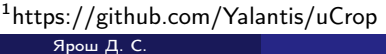

4 D F

#### Фоторедактор: пример

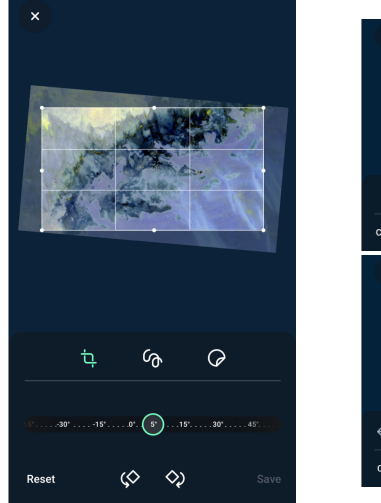

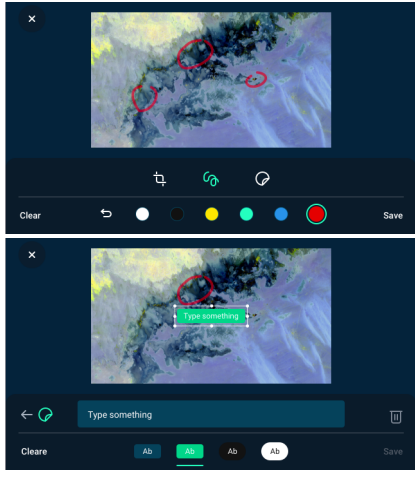

Рис.: Пример использования фоторедактора

K ロ ▶ K 個 ▶ K 로 ▶ K 로 ▶ - 로 - K 9 Q @

В ходе данной работы были выполнены следующие задачи:

- <sup>1</sup> Выполнен обзор технологий для разработки мобильного приложения для ОС Android
- <sup>2</sup> Спроектировано и реализовано ПО для управления микроскопом на базе Arduino
- <sup>3</sup> Разработан протокол обмена сообщениями для мобильного приложения и микроскопа
- <sup>4</sup> Спроектировано и реализовано мобильное приложение для ОС Android для взаимодействия с микроскопом и последующего редактирования изображений
- <sup>5</sup> Внедрена мобильная библиотека Владимира Кутуева для обработки изображений, для ее применения реализованы сценарии фокус-стекинга и автофокуса